# <span id="page-0-1"></span><span id="page-0-0"></span>**Layer**

The Layer class inherits all properties and methods of the [Element](https://developer.steinberg.help/display/HSD/Element) class.

#### **On this page:**

[appendBus,](https://developer.steinberg.help/display/HSD/Layer#Layer-appendBus) [appendLayer,](https://developer.steinberg.help/display/HSD/Layer#Layer-appendLayer) [appendLayerAsync](https://developer.steinberg.help/display/HSD/Layer#Layer-appendLayerAsync), [appendMidiModule,](https://developer.steinberg.help/display/HSD/Layer#Layer-appendMidiModule) [appendZone](https://developer.steinberg.help/display/HSD/Layer#Layer-appendZone), [findBusses](https://developer.steinberg.help/display/HSD/Layer#Layer-findBusses), [findEffe](https://developer.steinberg.help/display/HSD/Layer#Layer-findEffects) [cts,](https://developer.steinberg.help/display/HSD/Layer#Layer-findEffects) [findLayers](https://developer.steinberg.help/display/HSD/Layer#Layer-findLayers), [findMidiModules,](https://developer.steinberg.help/display/HSD/Layer#Layer-findMidiModules) [findZones,](https://developer.steinberg.help/display/HSD/Layer#Layer-findZones) [getBus,](https://developer.steinberg.help/display/HSD/Layer#Layer-getBus) [getLayer,](https://developer.steinberg.help/display/HSD/Layer#Layer-getLayer) [getMidiModule,](https://developer.steinberg.help/display/HSD/Layer#Layer-getMidiModule) [getZone,](https://developer.steinberg.help/display/HSD/Layer#Layer-getZone) [insertBus](https://developer.steinberg.help/display/HSD/Layer#Layer-insertBus), [ins](https://developer.steinberg.help/display/HSD/Layer#Layer-insertLayer) [ertLayer,](https://developer.steinberg.help/display/HSD/Layer#Layer-insertLayer) [insertLayerAsync](https://developer.steinberg.help/display/HSD/Layer#Layer-insertLayerAsync), [insertMidiModule](https://developer.steinberg.help/display/HSD/Layer#Layer-insertMidiModule), [insertZone,](https://developer.steinberg.help/display/HSD/Layer#Layer-insertZone) [removeBus,](https://developer.steinberg.help/display/HSD/Layer#Layer-removeBus) [removeLayer,](https://developer.steinberg.help/display/HSD/Layer#Layer-removeLayer) [removeMidiModu](https://developer.steinberg.help/display/HSD/Layer#Layer-removeMidiModule) [le,](https://developer.steinberg.help/display/HSD/Layer#Layer-removeMidiModule) [removeZone](https://developer.steinberg.help/display/HSD/Layer#Layer-removeZone), [addQCAssignment](https://developer.steinberg.help/display/HSD/Layer#Layer-addQCAssignment), [removeQCAssignment,](https://developer.steinberg.help/display/HSD/Layer#Layer-removeQCAssignment) [getNumQCAssignments,](https://developer.steinberg.help/display/HSD/Layer#Layer-getNumQCAssignments) [getQCAssignm](https://developer.steinberg.help/display/HSD/Layer#Layer-getQCAssignmentParamId) [entParamId,](https://developer.steinberg.help/display/HSD/Layer#Layer-getQCAssignmentParamId) [getQCAssignmentScope](https://developer.steinberg.help/display/HSD/Layer#Layer-getQCAssignmentScope), [getQCAssignmentMin](https://developer.steinberg.help/display/HSD/Layer#Layer-getQCAssignmentMin), [getQCAssignmentMax](https://developer.steinberg.help/display/HSD/Layer#Layer-getQCAssignmentMax), [getQCAssignme](https://developer.steinberg.help/display/HSD/Layer#Layer-getQCAssignmentCurve) [ntCurve](https://developer.steinberg.help/display/HSD/Layer#Layer-getQCAssignmentCurve), [getQCAssignmentMode](https://developer.steinberg.help/display/HSD/Layer#Layer-getQCAssignmentMode), [getQCAssignmentBypass,](https://developer.steinberg.help/display/HSD/Layer#Layer-getQCAssignmentBypass) [setQCAssignmentParamId,](https://developer.steinberg.help/display/HSD/Layer#Layer-setQCAssignmentParamId) [setQCAssign](https://developer.steinberg.help/display/HSD/Layer#Layer-setQCAssignmentScope) [mentScope,](https://developer.steinberg.help/display/HSD/Layer#Layer-setQCAssignmentScope) [setQCAssignmentMin,](https://developer.steinberg.help/display/HSD/Layer#Layer-setQCAssignmentMin) [setQCAssignmentMax,](https://developer.steinberg.help/display/HSD/Layer#Layer-setQCAssignmentMax) [setQCAssignmentCurve](https://developer.steinberg.help/display/HSD/Layer#Layer-setQCAssignmentCurve), [setQCAssignmen](https://developer.steinberg.help/display/HSD/Layer#Layer-setQCAssignmentMode) [tMode,](https://developer.steinberg.help/display/HSD/Layer#Layer-setQCAssignmentMode) [setQCAssignmentBypass](https://developer.steinberg.help/display/HSD/Layer#Layer-setQCAssignmentBypass)

#### Element

[Element Class](https://developer.steinberg.help/display/HSD/Element#Element-ElementClass), [findChildren](https://developer.steinberg.help/display/HSD/Element#Element-findChildren), [getChild](https://developer.steinberg.help/display/HSD/Element#Element-getChild), [getParameter,](https://developer.steinberg.help/display/HSD/Element#Element-getParameter) [getParameterDefinition,](https://developer.steinberg.help/display/HSD/Element#Element-getParameterDefinition) [getParameterNorm](https://developer.steinberg.help/display/HSD/Element#Element-getParameterNormalized) [alized](https://developer.steinberg.help/display/HSD/Element#Element-getParameterNormalized), [hasParameter,](https://developer.steinberg.help/display/HSD/Element#Element-hasParameter) [removeFromParent](https://developer.steinberg.help/display/HSD/Element#Element-removeFromParent), [setName,](https://developer.steinberg.help/display/HSD/Element#Element-setName) [setParameter,](https://developer.steinberg.help/display/HSD/Element#Element-setParameter) [setParameterNormalized](https://developer.steinberg.help/display/HSD/Element#Element-setParameterNormalized)

## **Methods**

## **Class Hierarchy**

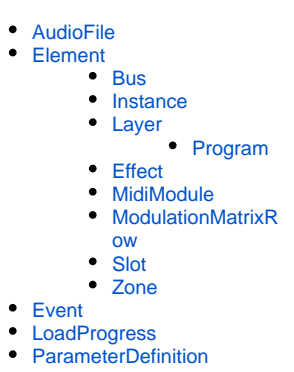

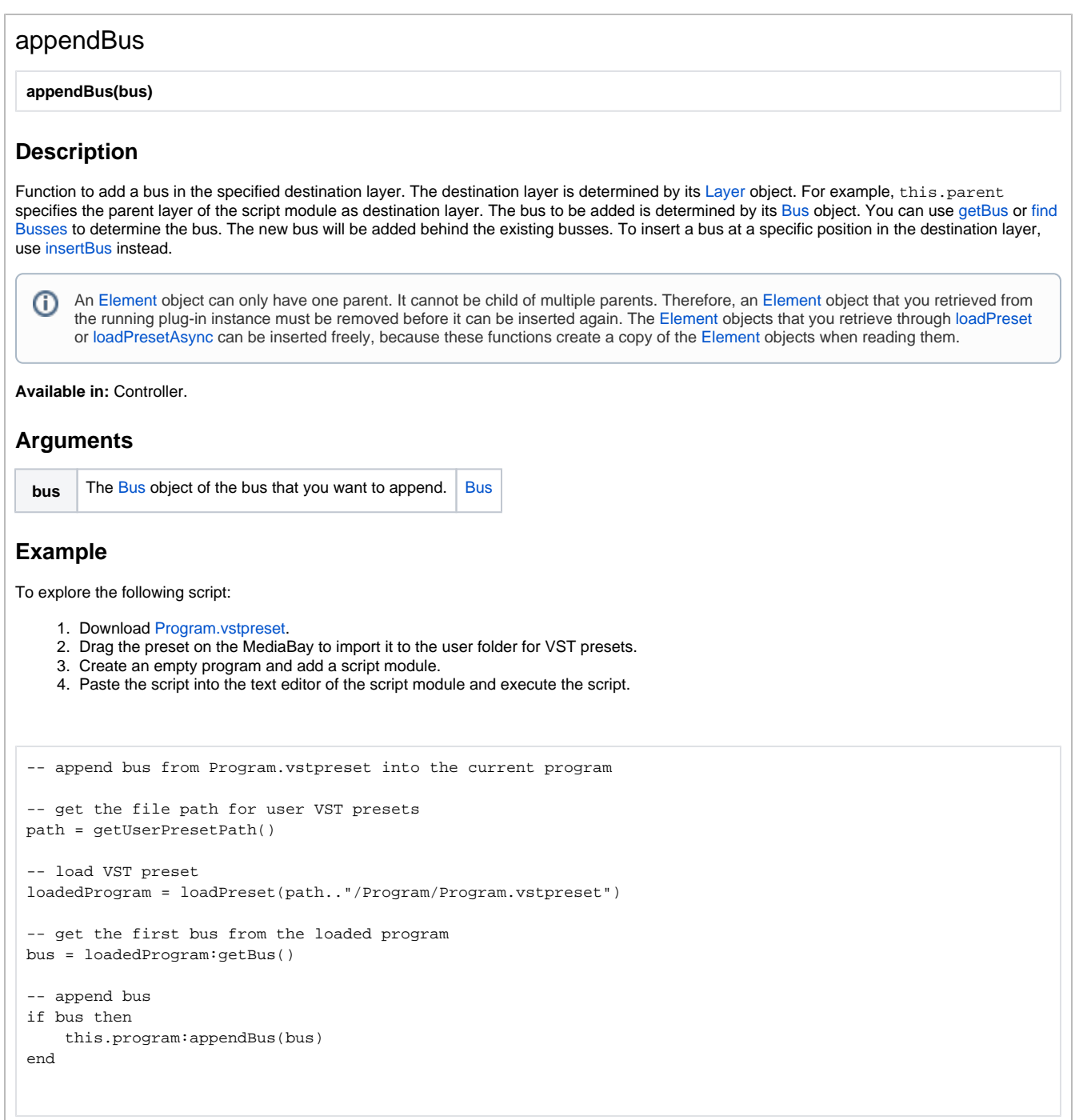

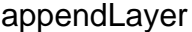

**appendLayer(layer)**

#### **Description**

Function to add a layer in the specified destination layer. The layer to be added and the destination layer are both determined by their [Layer](#page-0-0) objects. You can use [getLayer](https://developer.steinberg.help/display/HSD/getLayer) or [findLayers](https://developer.steinberg.help/display/HSD/findLayers) to determine the layer to be added. For example, this.parent defines the parent layer of the script module as destination layer. The new layer will be added behind the existing layers. To insert a layer at a specific position in the destination layer, use [insertLayer](https://developer.steinberg.help/display/HSD/insertLayer) or [insertLayerAsync](https://developer.steinberg.help/display/HSD/insertLayerAsync) instead.

An [Element](https://developer.steinberg.help/display/HSD/Element) object can only have one parent. It cannot be child of multiple parents. Therefore, an [Element](https://developer.steinberg.help/display/HSD/Element) object that you retrieved from (i) the running plug-in instance must be removed before it can be inserted again. The [Element](https://developer.steinberg.help/display/HSD/Element) objects you retrieve through [loadPreset](https://documentation.steinberg.de/display/HSD/loadPreset) or [lo](https://developer.steinberg.help/display/HSD/loadPresetAsync) [adPresetAsync](https://developer.steinberg.help/display/HSD/loadPresetAsync) can be inserted freely, because these functions create a copy of the [Element](https://developer.steinberg.help/display/HSD/Element) objects when reading them.

**Available in:** Controller.

#### **Arguments**

**layer** The [Layer](#page-0-0) object of the layer that you want to append. [Layer](#page-0-0)

#### **Example**

To explore the following script:

- 1. Download [Program.vstpreset](https://developer.steinberg.help/download/attachments/2001025/Program.vstpreset?version=1&modificationDate=1460571265000&api=v2).
- 2. Drag the preset on the MediaBay to import it to the user folder for VST presets.
- 3. Create an empty program and add a script module.
- 4. Paste the script into the text editor of the script module and execute the script.

```
-- append layer from Program.vstpreset into the current program
-- get the file path for user VST presets
path = getUserPresetPath()
-- load VST preset
loadedProgram = loadPreset(path.."/Program/Program.vstpreset")
-- get the first layer from the loaded program
layer = loadedProgram:getLayer ()
-- append layer
if layer then
     this.program:appendLayer(layer)
end
```
[Jump to Top](#page-0-1)

## appendLayerAsync

**appendLayerAsync(layer, callback)**

## **Description**

Function to add a layer in the specified destination layer using a separate, parallel thread. Appending a layer in a separate thread can be necessary if the layer is too big to be added in a short time. The layer to be inserted and the destination layer are both determined by their [Layer](#page-0-0) objects. You can use [getLayer](https://developer.steinberg.help/display/HSD/getLayer) or [findLayers](https://developer.steinberg.help/display/HSD/findLayers) to determine the layer to be inserted. For example, this.parent determines the parent layer of the script module as destination layer. The new layer will be added behind the existing layers. To insert a layer at a specific position in the destination layer, use [insertLayer](https://developer.steinberg.help/display/HSD/insertLayer) or [insertLayerAsync](https://developer.steinberg.help/display/HSD/insertLayerAsync) instead. The function returns a [LoadProgress](https://developer.steinberg.help/display/HSD/LoadProgress) object that can be used to monitor the load progress. After the layer is added, the callback function is called. The callback function gets the [LoadProgress](https://developer.steinberg.help/display/HSD/LoadProgress) object as default argument.

An [Element](https://developer.steinberg.help/display/HSD/Element) object can only have one parent. It cannot be child of multiple parents. Therefore, an element object that you retrieved from the running plug-in instance must be removed before it can be inserted again. The element objects you retrieve through [loadPreset](https://developer.steinberg.help/display/HSD/loadPreset) or [loa](https://developer.steinberg.help/display/HSD/loadPresetAsync) [dPresetAsync](https://developer.steinberg.help/display/HSD/loadPresetAsync) can be inserted freely, because these functions create a copy of the [Element](https://developer.steinberg.help/display/HSD/Element) objects when reading them.

**Available in:** Controller.

## **Arguments**

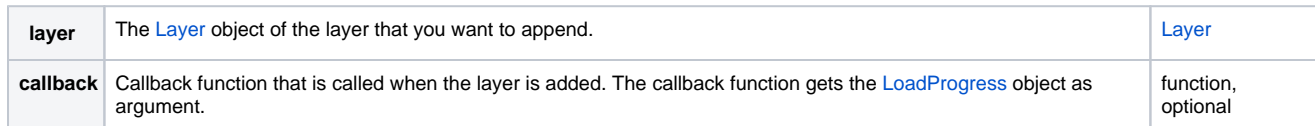

## **Return Values**

Returns a [LoadProgress](https://developer.steinberg.help/display/HSD/LoadProgress) object.

## **Example**

```
-- start with an empty program, remove all existing layers
layers = this.parent:findLayers()
if layers then
   for i, layer in ipairs(layers) do
       this.parent:removeLayer(layer)
    end
end
-- table with layer presets from Skylab
layerPresets = {
    { name = "Ambient Pad 01", path = "vstsound://724ACB205EFF46F885735D1B216C37AD/.AppData/Steinberg
/Skylab/Sub Presets/Layer Presets/Ambient Pads/Ambient Pad 01.vstpreset" },
    { name = "Ambient Pad 02", path = "vstsound://724ACB205EFF46F885735D1B216C37AD/.AppData/Steinberg
/Skylab/Sub Presets/Layer Presets/Ambient Pads/Ambient Pad 02.vstpreset" },
    { name = "Ambient Pad 03", path = "vstsound://724ACB205EFF46F885735D1B216C37AD/.AppData/Steinberg
/Skylab/Sub Presets/Layer Presets/Ambient Pads/Ambient Pad 03.vstpreset" },
    { name = "Ambient Pad 04", path = "vstsound://724ACB205EFF46F885735D1B216C37AD/.AppData/Steinberg
/Skylab/Sub Presets/Layer Presets/Ambient Pads/Ambient Pad 04.vstpreset" },
}
-- create table with the preset names
function getPresetNames()
   presetNames = {}
   for i, preset in ipairs(layerPresets) do
       presetNames[i] = preset.name
    end
end
getPresetNames()
-- remove the old layer after the new one was added
function removeOldLayer(progressInfo)
   local newPreset = progressInfo.root
   if oldPreset then
        this.parent:removeLayer(oldPreset)
       print(oldPreset.name.." removed.")
    end
   oldPreset = newPreset
end
-- append the preset in a separate thread
function appendNewLayer(progressInfo)
    if progressInfo.root then
        this.parent:appendLayerAsync(progressInfo.root, removeOldLayer)
        print("Appending "..progressInfo.root.name.."...")
    end
end
-- load the preset in a separate thread
function onSelectPresetChanged()
   progress = 0
   progressInf = loadPresetAsync(layerPresets[SelectPreset].path, appendNewLayer)
   print("Loading "..layerPresets[SelectPreset].name.."...")
end
-- define a parameter for selecting the preset to be loaded
defineParameter("SelectPreset", "Select Preset", 1, presetNames, onSelectPresetChanged)
-- monitor the progress with onIdle
progress = 1
function onIdle()
   if progress < 1 then
        progress = progressInf.progress
        print("Progress: "..(progressInf.progress * 100).."%")
    end
end
```
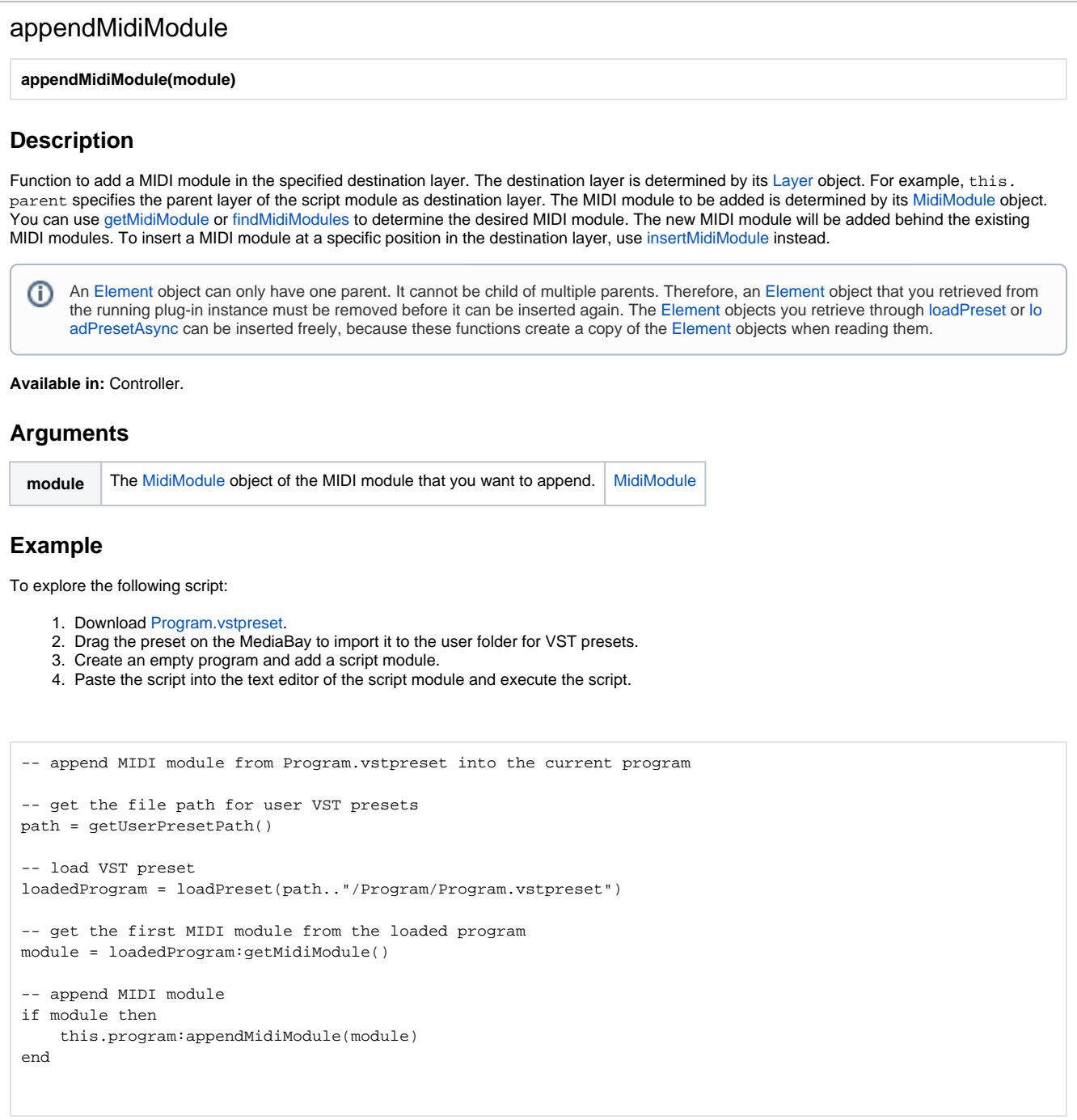

## appendZone

**appendZone(zone)**

#### **Description**

Function to add a zone in the specified destination layer. The destination layer is determined by its [Layer](#page-0-0) object. For example, this.parent specifies the parent layer of the script module as destination layer. The zone to be added is determined by its [Zone](https://developer.steinberg.help/display/HSD/Zone) object. You can use [getZone](https://developer.steinberg.help/display/HSD/getZone) or [findZones](https://developer.steinberg.help/display/HSD/findZones) to determine the zone. The new zone will be added behind the existing zones. To insert a zone at a specific position in the destination layer, use [insertZone](https://developer.steinberg.help/display/HSD/insertZone) instead.

An [Element](https://developer.steinberg.help/display/HSD/Element) object can only have one parent. It cannot be child of multiple parents. Therefore, an [Element](https://developer.steinberg.help/display/HSD/Element) object that you retrieved from O) the running plug-in instance must be removed before it can be inserted again. The [Element](https://developer.steinberg.help/display/HSD/Element) objects you retrieve through [loadPreset](https://documentation.steinberg.de/display/HSD/loadPreset) or [lo](https://developer.steinberg.help/display/HSD/loadPresetAsync) [adPresetAsync](https://developer.steinberg.help/display/HSD/loadPresetAsync) can be inserted freely, because these functions create a copy of the [Element](https://developer.steinberg.help/display/HSD/Element) objects when reading them.

**Available in:** Controller.

#### **Arguments**

**zone** The [Zone](https://developer.steinberg.help/display/HSD/Zone) object of the zone that you want to append. [Zone](https://developer.steinberg.help/display/HSD/Zone)

## **Example**

To explore the following script:

- 1. Download [Program.vstpreset](https://developer.steinberg.help/download/attachments/2001030/Program.vstpreset?version=1&modificationDate=1460572005000&api=v2).
- 2. Drag the preset on the MediaBay to import it to the user folder for VST presets.
- 3. Create an empty program and add a script module.
- 4. Paste the script into the text editor of the script module and execute the script.

```
-- append zone from Program.vstpreset into the current program
-- get the file path for user VST presets
path = getUserPresetPath()
-- load VST preset
loadedProgram = loadPreset(path.."/Program/Program.vstpreset")
-- get the first zone from the loaded program
zone = loadedProgram:getZone()
-- append zone
if zone then
     this.program:appendZone(zone)
end
```
## findBusses

**findBusses(recursive, nameOrFilterFunction)**

#### **Description**

Function to find busses in the specified [Element](https://developer.steinberg.help/display/HSD/Element) object. For example, this.parent specifies the parent of the script module as the [Element](https://developer.steinberg.help/display/HSD/Element) object to be searched in. If recursive is set to true, subelements will also be searched. The function returns an array with the [Bus](https://developer.steinberg.help/display/HSD/Bus) objects of the found busses. Particular busses can be searched by name or through a filter function. If searching by name, findBusses accepts only the [Bus](https://developer.steinberg.help/display/HSD/Bus) objects that match the specified name. The filter function uses the [Bus](https://developer.steinberg.help/display/HSD/Bus) object of each bus as argument. Only those Bus objects that return true for the search criteria defined in the filter function will be accepted by findBusses. Without a name or filter function the [Bus](https://developer.steinberg.help/display/HSD/Bus) objects of all busses in the searched [Element](https://developer.steinberg.help/display/HSD/Element) obects will be returned.

**Available in:** Controller, Processor.

## **Arguments**

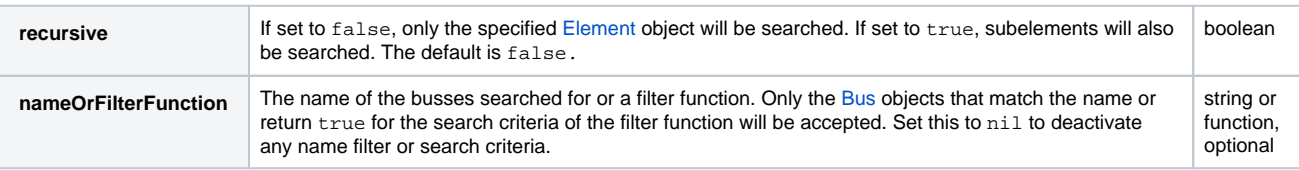

## **Return Values**

Returns an array with the [Bus](https://developer.steinberg.help/display/HSD/Bus) objects of the found busses.

## **Example**

```
-- find all busses and print their names
busses = this.program:findBusses(true)
if busses[1] then
     for i, bus in ipairs(busses) do
        print(bus.name)
     end
else
     print("Could not find any busses!")
end
```
## findEffects

#### **findEffects(recursive, nameOrFilterFunction)**

### **Description**

Function to find effects in the specified [Element](https://developer.steinberg.help/display/HSD/Element) object. For example, this.parent specifies the parent of the script module as Element object to be searched in. To specifiy a bus to be searched in, use [getBus](https://developer.steinberg.help/display/HSD/getBus) or [findBusses](https://developer.steinberg.help/display/HSD/findBusses). If recursive is set to true, subelements will also be searched. The function returns an array with the [Effect](https://developer.steinberg.help/display/HSD/Effect) objects of the found effects. Particular effects can be searched by name or through a filter function. If searching by name, findEffects accepts only the [Effect](https://developer.steinberg.help/display/HSD/Effect) objects that match the specified name. The filter function uses the [Effect](https://developer.steinberg.help/display/HSD/Effect) object of each effect as argument. Only those [Effect](https://developer.steinberg.help/display/HSD/Effect) objects that return true for the search criteria defined in the filter function will be accepted by findEffects. Without a name or filter function the [Effect](https://developer.steinberg.help/display/HSD/Effect) objects of all effects in the searched [Element](https://developer.steinberg.help/display/HSD/Element) objects will be returned.

**Available in:** Controller, Processor.

## **Arguments**

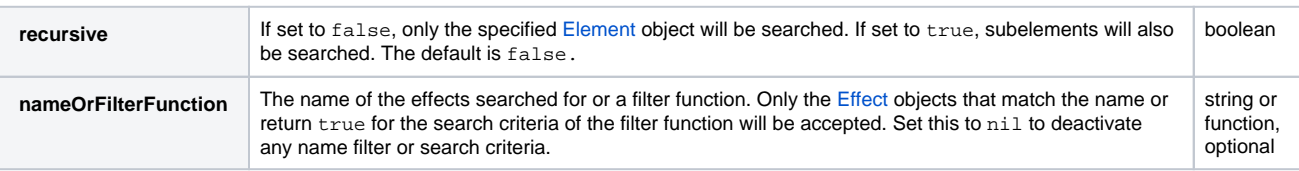

## **Return Values**

Returns an array with the [Effect](https://developer.steinberg.help/display/HSD/Effect) objects of the found effects. Returns an empty table if no effects are found.

## **Example**

```
-- find all effects and print their names
effects = this.program:findEffects(true)
if effects[1] then
    for i, effect in ipairs(effects) do
        print(effect.name)
    end
else
    print("Could not find any effects!")
end
```
## findLayers

**findLayers(recursive, nameOrFilterFunction)**

## **Description**

Function to find layers in the specified layer. For example, this.parent specifies the parent layer of the script module as the layer to be searched in. If recursive is set to true, sublayers will also be searched. The function returns an array with the [Layer](#page-0-0) objects of the found layers. Particular layers can be searched by name or through a filter function. If searching by name, findLayers accepts only the [Layer](#page-0-0) objects that match the specified name. The filter function uses the [Layer](#page-0-0) object of each layer as argument. Only those [Layer](#page-0-0) objects that return true for the search criteria defined in the filter function will be accepted by findLayers. Without a name or filter function the [Layer](#page-0-0) objects of all layers in the searched layers will be returned.

**Available in:** Controller, Processor.

## **Arguments**

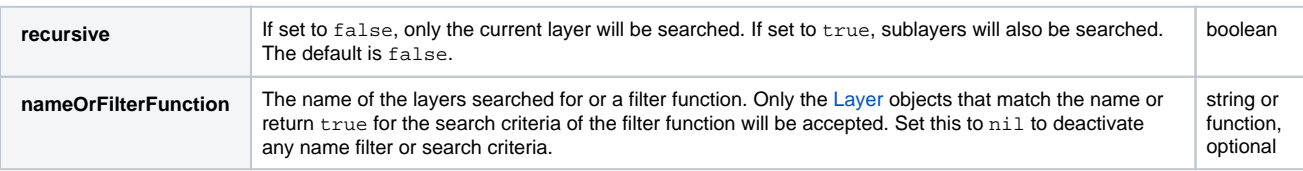

## **Return Values**

Returns an array with the [Layer](#page-0-0) objects of the found layers. Returns an empty table if no layers are found.

## **Example**

```
-- find all layers and print their names
layers = this.program:findLayers(true)
if layers[1] then
    for i, layer in ipairs(layers) do
        print(layer.name)
    end
else
    print("Could not find any layers!")
end
```
## findMidiModules

#### **findMidiModules(recursive, nameOrFilterFunction)**

## **Description**

Function to find MIDI modules in the specified layer. For example, this.parent specifies the parent layer of the script module as the layer to be searched in. If recursive is set to true, sublayers will also be searched. The function returns an array with the [MidiModule](https://developer.steinberg.help/display/HSD/MidiModule) objects of the found MIDI modules. Particular MIDI modules can be searched by name or through a filter function. If searching by name, findMidiModules accepts only the [MidiModule](https://developer.steinberg.help/display/HSD/MidiModule) objects that match the specified name. The filter function uses the [MidiModule](https://developer.steinberg.help/display/HSD/MidiModule) object of each MIDI module as argument. Only those [MidiModule](https://developer.steinberg.help/display/HSD/MidiModule) objects that return true for the search criteria defined in the filter function will be accepted by findMidiModules. Without a name or filter function the [MidiModule](https://developer.steinberg.help/display/HSD/MidiModule) objects of all MIDI modules in the searched layers will be returned.

**Available in:** Controller, Processor.

## **Arguments**

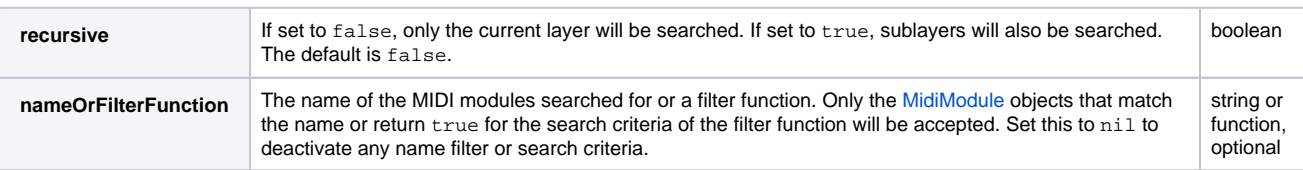

## **Return Values**

Returns an array with the [MidiModule](https://developer.steinberg.help/display/HSD/MidiModule) objects of the found MIDI modules. Returns an empty table if no MIDI modules are found.

## **Example**

```
-- find all MIDI modules and print their names
modules = this.program:findMidiModules(true)
if modules[1] then
    for i, module in ipairs(modules) do
        print(module.name)
    end
else
    print("Could not find any MIDI modules!")
end
```
## findZones

**findZones(recursive, nameOrFilterFunction)**

## **Description**

Function to find zones in the specified layer. For example, this.parent defines the parent layer of the script module as the layer to be searched in. If recursive is set to true, sublayers will also be searched. The function returns an array with the [Zone](https://developer.steinberg.help/display/HSD/Zone) objects of the found zones. Particular zones can be searched by name or through a filter function. If searching by name, findZones accepts only the [Zone](https://developer.steinberg.help/display/HSD/Zone) objects that match the specified name. The filter function uses the [Zone](https://developer.steinberg.help/display/HSD/Zone) object of each zone as argument. Only those [Zone](https://developer.steinberg.help/display/HSD/Zone) objects that return true for the search criteria defined in the filter function will be accepted by findZones. Without a name or filter function the [Zone](https://developer.steinberg.help/display/HSD/Zone) objects of all zones in the searched layers will be returned.

**Available in:** Controller, Processor.

## **Arguments**

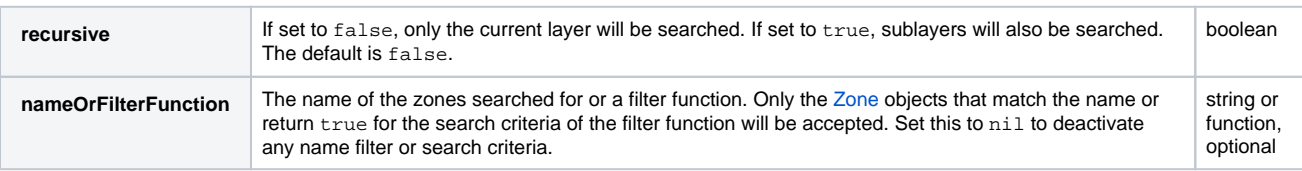

## **Return Values**

Returns an array with the [Zone](https://developer.steinberg.help/display/HSD/Zone) objects of the found zones. Returns an empty table if no zones are found.

## **Example**

```
-- find all zones and print their names
zones = this.program:findZones(true)
if zones[1] then
    for i, zone in ipairs(zones) do
        print(zone.name)
    end
else
    print("Could not find any zones!")
end
```
## getBus

**getBus(nameOrPosition)**

## **Description**

Function to retrieve the [Bus](https://developer.steinberg.help/display/HSD/Bus) object of a bus in the specified [Element](https://developer.steinberg.help/display/HSD/Element) object. For example, this.parent specifies the parent of the script module as the [Element](https://developer.steinberg.help/display/HSD/Element) object to be searched in. This function does not search in subelements. A particular bus can be searched by name or position. The position is the number indexing the busses in the specified [Element](https://developer.steinberg.help/display/HSD/Element) object. If several busses share the same name, only the first match will be returned. If no argument is set, the function returns the first bus it finds.

**Available in:** Controller, Processor.

#### **Arguments**

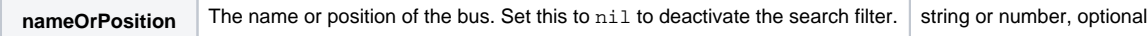

## **Return Values**

Returns the [Bus](https://developer.steinberg.help/display/HSD/Bus) object of the found bus. Returns nil if no bus is found.

## **Example**

```
-- locate the first bus in the program and print its name
bus = this.program:getBus()
if bus then
    print(bus.name)
else
    print("Could not find a bus!")
end
```
## getLayer

**getLayer(nameOrPosition)**

#### **Description**

Function to retrieve the [Layer](#page-0-0) object of a layer in the specified layer. For example, this.parent specifies the parent layer of the script module as the layer to be searched in. The function does not search in sublayers. A particular layer can be searched by name or position. The position is the number indexing the layers in the specified layer. If several layers share the same name, only the first match will be returned. If no argument is set, the function returns the first layer it finds.

**Available in:** Controller, Processor

#### **Arguments**

**nameOrPosition** The name or position of the layer. Set this to nil to deactivate the search filter. string or number, optional

### **Return Values**

Returns the [Layer](#page-0-0) object of the found layer. Returns nil if no layer is found.

#### **Example**

```
-- locate the first layer in the program and print its name
layer = this.program:getLayer()
if layer then
    print(layer.name)
else
    print("Could not find a layer!")
end
```
## getMidiModule

**getMidiModule(nameOrPosition)**

### **Description**

Function to retrieve the [MidiModule](https://developer.steinberg.help/display/HSD/MidiModule) object of a MIDI module in the specified layer. For example, this.parent defines the parent layer of the script module as the layer to be searched in. This function does not search in sublayers. A particular MIDI module can be searched by name or position. The position is the number indexing the MIDI modules in the specified layer. If several MIDI modules share the same name, only the first match will be returned. If no argument is set, the function returns the first MIDI module it finds.

**Available in:** Controller, Processor.

## **Arguments**

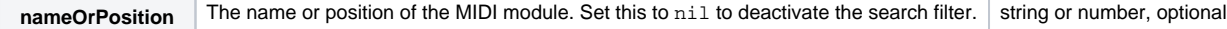

## **Return Values**

Returns the [MidiModule](https://developer.steinberg.help/display/HSD/MidiModule) object of the found MIDI module. Returns nil if no MIDI module is found.

## **Example**

```
-- locate the first MIDI module in the program and print its name
module = this.program:getMidiModule()
if module then
    print(module.name)
else
    print("Could not find a MIDI module!")
end
```
## getZone

**getZone(nameOrPosition)**

## **Description**

Function to retrieve the [Zone](https://developer.steinberg.help/display/HSD/Zone) object of a zone in the specified layer. For example, this parent defines the parent layer of the script module as the layer to be searched in. This function does not search in sublayers. A particular zone can be searched by name or position. The position is the number indexing the zones in the specified layer. If several zones share the same name, only the first match will be returned. If no argument is set, the function returns the first zone it finds.

**Available in:** Controller, Processor.

#### **Arguments**

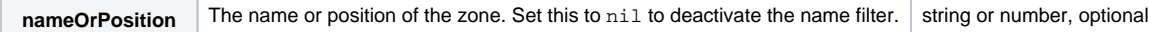

## **Return Values**

Returns the [Zone](https://developer.steinberg.help/display/HSD/Zone) object of the found zone. Returns nil if no zone is found.

## **Example**

```
-- get the first zone in the program and print its name
zone = this.program:getZone()
if zone then
    print(zone.name)
else
    print("Could not find a zone!")
end
```
## insertBus

**insertBus(bus, position)**

### **Description**

Function to insert a bus at the specified position in the destination layer. The bus to be inserted is determined by its [Bus](https://developer.steinberg.help/display/HSD/Bus) object. You can use [getBus](https://developer.steinberg.help/display/HSD/getBus) or [findBusses](https://developer.steinberg.help/display/HSD/findBusses) to determine the bus. The destination layer is determined by its [Layer](#page-0-0) object. For example, this parent sets the parent layer of the script module as destination layer. The position is the number indexing the existing busses in the destination layer. The new bus will be inserted before the specified position. To add the bus at the end, use [appendBus](https://developer.steinberg.help/display/HSD/appendBus) instead.

An [Element](https://developer.steinberg.help/display/HSD/Element) object can only have one parent. It cannot be child of multiple parents. Therefore, an [Element](https://developer.steinberg.help/display/HSD/Element) object you retrieved from the O) running plug-in instance must be removed before it can be inserted again. The [Element](https://developer.steinberg.help/display/HSD/Element) objects that you retrieve through [loadPreset](https://developer.steinberg.help/display/HSD/loadPreset) or [lo](https://developer.steinberg.help/display/HSD/loadPresetAsync) [adPresetAsync](https://developer.steinberg.help/display/HSD/loadPresetAsync) can be inserted freely, because these functions create a copy of the [Element](https://developer.steinberg.help/display/HSD/Element) objects when reading them.

**Available in:** Controller.

#### **Arguments**

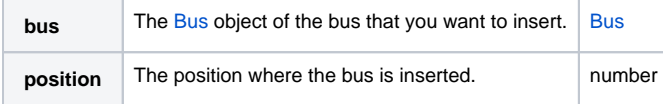

#### **Example**

To explore the following script:

- 1. Download [Program.vstpreset](https://developer.steinberg.help/download/attachments/2000754/Program.vstpreset?version=1&modificationDate=1460562103000&api=v2).
- 2. Drag the preset on the MediaBay to import it to the user folder for VST presets.
- 3. Create an empty program and add a script module.
- 4. Paste the script into the text editor of the script module and execute the script.

-- insert bus from Program.vstpreset into the current program

```
-- get the file path for user VST presets
path = getUserPresetPath()
```

```
-- load VST preset
loadedProgram = loadPreset(path.."/Program/Program.vstpreset")
```
-- get the first bus from the loaded program bus = loadedProgram:getBus()

```
-- insert bus
if bus then
     this.program:insertBus(bus, 1)
end
```
insertLayer

**insertLayer(layer, position)**

#### **Description**

Function to insert a layer at a specific position in a destination layer. The layer to be inserted and the destination layer are both determined by their [Layer](https://documentation.steinberg.de/display/HSD/Layer) objects. You can use [getLayer](https://developer.steinberg.help/display/HSD/getLayer) or [findLayers](https://developer.steinberg.help/display/HSD/findLayers) to determine the layer to be inserted. For example, this.parent determines the parent layer of the script module as destination layer. The position is the number indexing the existing layers in the destination layer. The new layer will be inserted before the specified position. To add the layer at the end, use [appendLayer](https://developer.steinberg.help/display/HSD/appendLayer) or [appendLayerAsync](https://developer.steinberg.help/display/HSD/appendLayerAsync) instead.

An [Element](https://developer.steinberg.help/display/HSD/Element) object can only have one parent. It cannot be child of multiple parents. Therefore, an [Element](https://developer.steinberg.help/display/HSD/Element) object that you retrieved from O) the running plug-in instance must be removed before it can be inserted again. The [Element](https://developer.steinberg.help/display/HSD/Element) objects you retrieve through [loadPreset](https://developer.steinberg.help/display/HSD/loadPreset) or [lo](https://developer.steinberg.help/display/HSD/loadPresetAsync) [adPresetAsync](https://developer.steinberg.help/display/HSD/loadPresetAsync) can be inserted freely, because these functions create a copy of the [Element](https://developer.steinberg.help/display/HSD/Element) objects when reading them.

**Available in:** Controller.

#### **Arguments**

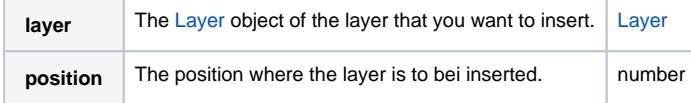

#### **Example**

To explore the following script:

- 1. Download [Program.vstpreset](https://developer.steinberg.help/download/attachments/2000727/Program.vstpreset?version=1&modificationDate=1460567205000&api=v2).
- 2. Drag the preset on the MediaBay to import it to the user folder for VST presets.
- 3. Create an empty program and add a script module.
- 4. Paste the script into the text editor of the script module and execute the script.

-- insert layer from Program.vstpreset into the current program

```
-- get the file path for user VST presets
path = getUserPresetPath()
```

```
-- load VST preset
loadedProgram = loadPreset(path.."/Program/Program.vstpreset")
```
-- get the first layer from the loaded program layer = loadedProgram:getLayer ()

```
-- insert layer
if layer then
     this.program:insertLayer(layer, 1)
end
```
#### [Jump to Top](#page-0-1)

## insertLayerAsync

**insertLayerAsync(layer, position, callback)**

#### **Description**

Function to insert a layer at a specified position in a destination layer using a separate, parallel thread. Inserting a layer in a separate thread can be necessary if the layer is too big to be inserted in a short time. The layer to be inserted and the destination layer are both determined by their [Layer](https://documentation.steinberg.de/display/HSD/Layer) objects. You can use [getLayer](https://developer.steinberg.help/display/HSD/getLayer) or [findLayers](https://developer.steinberg.help/display/HSD/findLayers) to determine the layer to be inserted. For example, this.parent determines the parent layer of the script module as destination layer. The position is the number indexing the existing layers in the destination layer. The new layer will be inserted before the specified position. To add the layer at the end, use [appendLayer](https://developer.steinberg.help/display/HSD/appendLayer) or [appendLayerAsync](https://developer.steinberg.help/display/HSD/appendLayerAsync) instead. The function returns a [LoadProgress](https://developer.steinberg.help/display/HSD/LoadProgress) object that can be used to monitor the load progress. After the layer is inserted, the callback function is called. The callback function gets the [LoadP](https://developer.steinberg.help/display/HSD/LoadProgress) [rogress](https://developer.steinberg.help/display/HSD/LoadProgress) object as default argument.

An [Element](https://developer.steinberg.help/display/HSD/Element) object can only have one parent. It cannot be child of multiple parents. Therefore, an [Element](https://developer.steinberg.help/display/HSD/Element) object that you retrieved from G) the running plug-in instance must be removed before it can be inserted again. The [Element](https://developer.steinberg.help/display/HSD/Element) objects you retrieve through [loadPreset](https://developer.steinberg.help/display/HSD/loadPreset) or [lo](https://developer.steinberg.help/display/HSD/loadPresetAsync) [adPresetAsync](https://developer.steinberg.help/display/HSD/loadPresetAsync) can be inserted freely, because these functions create a copy of the [Element](https://developer.steinberg.help/display/HSD/Element) objects when reading them.

#### **Available in:** Controller.

### **Arguments**

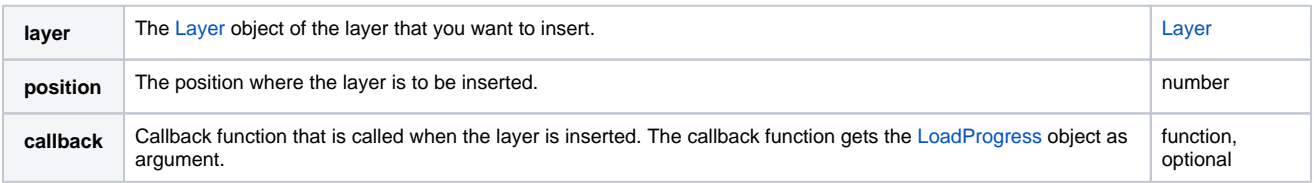

#### **Return Values**

Returns a [LoadProgress](https://developer.steinberg.help/display/HSD/LoadProgress) object.

#### **Example**

```
-- start with an empty program, remove all existing layers
layers = this.parent:findLayers()
if layers then
  for i, layer in ipairs(layers) do
      this.parent:removeLayer(layer)
   end
end
-- table with layer presets from Skylab
layerPresets = {
   { name = "Ambient Pad 01", path = "vstsound://EB86867EFF8E44FEA8FE366F676E25BE/.AppData/Steinberg/Skylab
/Sub Presets/Layer Presets/Ambient Pads/Ambient Pad 01.vstpreset" },
   { name = "Ambient Pad 02", path = "vstsound://EB86867EFF8E44FEA8FE366F676E25BE/.AppData/Steinberg/Skylab
/Sub Presets/Layer Presets/Ambient Pads/Ambient Pad 02.vstpreset" },
   { name = "Ambient Pad 03", path = "vstsound://EB86867EFF8E44FEA8FE366F676E25BE/.AppData/Steinberg/Skylab
/Sub Presets/Layer Presets/Ambient Pads/Ambient Pad 03.vstpreset" },
  { name = "Ambient Pad 04", path = "vstsound://EB86867EFF8E44FEA8FE366F676E25BE/.AppData/Steinberg/Skylab
/Sub Presets/Layer Presets/Ambient Pads/Ambient Pad 04.vstpreset" },
}
-- create table with the preset names
function getPresetNames()
  presetNames = {}
  for i, preset in ipairs(layerPresets) do
    presetNames[i] = preset.name
   end
end
getPresetNames()
-- remove the old layer after the new one was added
function removeOldLayer(progressInfo)
  local newPreset = progressInfo.root
  if oldPreset then
    this.parent:removeLayer(oldPreset)
    print(oldPreset.name.." removed.")
  end
  oldPreset = newPreset
end
-- insert the preset in a separate thread
function insertNewLayer(progressInfo)
  if progressInfo.root then
    this.parent:insertLayerAsync(progressInfo.root, 1, removeOldLayer)
    print("Inserting "..progressInfo.root.name.."...")
  end
end
-- load the preset in a separate thread
function onSelectPresetChanged(layerPreset)
  loadPresetAsync(layerPreset.path, insertNewLayer)
  print("Loading "..layerPreset.name.."...")
end
-- define a parameter for selecting the preset to be loaded
defineParameter("SelectPreset", "Select Preset", 1, presetNames, function() onSelectPresetChanged
(layerPresets[SelectPreset]) end)
```
## insertMidiModule

**insertMidiModule(module, position)**

### **Description**

Function to insert a [M](https://developer.steinberg.help/display/HSD/MidiModule)IDI module at the specified position in the determined destination layer. The MIDI module to be inserted is determined by its M [idiModule](https://developer.steinberg.help/display/HSD/MidiModule) object. You can use [getMidiModule](https://developer.steinberg.help/display/HSD/getMidiModule) or [findMidiModules](https://developer.steinberg.help/display/HSD/findMidiModules) to determine the desired MIDI module. The destination layer is determined by its [L](https://documentation.steinberg.de/display/HSD/Layer) [ayer](https://documentation.steinberg.de/display/HSD/Layer) object. For example, this.parent determines the parent layer of the script module as destination layer. The position is the number indexing the existing MIDI modules in the destination layer. The new MIDI module will be inserted before the specified position. To add the MIDI module at the end, use [appendMidiModule](https://developer.steinberg.help/display/HSD/appendMidiModule) instead.

An [Element](https://developer.steinberg.help/display/HSD/Element) object can only have one parent. It cannot be child of multiple parents. Therefore, an [Element](https://developer.steinberg.help/display/HSD/Element) object that you retrieved from (i) the running plug-in instance must be removed before it can be inserted again. The [Element](https://developer.steinberg.help/display/HSD/Element) objects you retrieve through [loadPreset](https://developer.steinberg.help/display/HSD/loadPreset) or [lo](https://developer.steinberg.help/display/HSD/loadPresetAsync) [adPresetAsync](https://developer.steinberg.help/display/HSD/loadPresetAsync) can be inserted freely, because these functions create a copy of the [Element](https://developer.steinberg.help/display/HSD/Element) objects when reading them.

**Available in:** Controller.

## **Arguments**

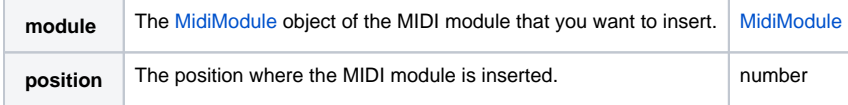

## **Example**

To explore the following script:

- 1. Download [Program.vstpreset](https://developer.steinberg.help/download/attachments/2000752/Program.vstpreset?version=1&modificationDate=1460567636000&api=v2).
- 2. Drag the preset on the MediaBay to import it to the user folder for VST presets.
- 3. Create an empty program and add a script module.
- 4. Paste the script into the text editor of the script module and execute the script.

```
-- insert MIDI module from Program.vstpreset into the current program
-- get the file path for user VST presets
path = getUserPresetPath()
-- load VST preset
loadedProgram = loadPreset(path.."/Program/Program.vstpreset")
-- get the first MIDI module from the loaded program
module = loadedProgram:getMidiModule()
-- insert MIDI module
if module then
     this.program:insertMidiModule(module, 1)
end
```
insertZone

**insertZone(zone, position)**

## **Description**

Function to insert a zone at the specified position in the determined layer. The zone to be inserted is determined by its [Zone](https://developer.steinberg.help/display/HSD/Zone) object. You can use [get](https://developer.steinberg.help/display/HSD/getZone) [Zone](https://developer.steinberg.help/display/HSD/getZone) or [findZones](https://developer.steinberg.help/display/HSD/findZones) to determine the desired zone. The destination layer is determined by its [Layer](https://documentation.steinberg.de/display/HSD/Layer) object. For example, this.parent determines the parent layer of the script module as destination layer. The position is the number indexing the existing zones in the destination layer. The new zone will be inserted before the specified position. To add the zone at the end, use [appendZone](https://developer.steinberg.help/display/HSD/appendZone) instead.

An [Element](https://developer.steinberg.help/display/HSD/Element) object can only have one parent. It cannot be child of multiple parents. Therefore, an [Element](https://developer.steinberg.help/display/HSD/Element) object that you retrieved from O) the running plug-in instance must be removed before it can be inserted again. The [Element](https://developer.steinberg.help/display/HSD/Element) objects you retrieve through [loadPreset](https://developer.steinberg.help/display/HSD/loadPreset) or [lo](https://developer.steinberg.help/display/HSD/loadPresetAsync) [adPresetAsync](https://developer.steinberg.help/display/HSD/loadPresetAsync) can be inserted freely, because these functions create a copy of the [Element](https://developer.steinberg.help/display/HSD/Element) objects when reading them.

**Available in:** Controller.

#### **Arguments**

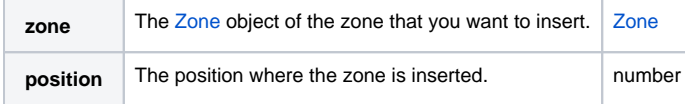

#### **Example**

To explore the following script:

- 1. Download [Program.vstpreset](https://developer.steinberg.help/download/attachments/2000720/Program.vstpreset?version=1&modificationDate=1460570414000&api=v2).
- 2. Drag the preset on the MediaBay to import it to the user folder for VST presets.
- 3. Create an empty program and add a script module.
- 4. Paste the script into the text editor of the script module and execute the script.

-- insert zone from Program.vstpreset into the current program

```
-- get the file path for user VST presets
path = getUserPresetPath()
```

```
-- load VST preset
loadedProgram = loadPreset(path.."/Program/Program.vstpreset")
```
-- get the first zone from the loaded program zone = loadedProgram:getZone()

```
-- insert zone
if zone then
     this.program:insertZone(zone, 1)
end
```
## removeBus

**removeBus(busOrPosition)**

#### **Description**

Function to remove a bus from the specified layer. For example, this.parent specifies the parent layer of the script module as the layer that contains the bus. The bus to be removed is determined by its [Bus](https://developer.steinberg.help/display/HSD/Bus) object or its position. You can use [getBus](https://developer.steinberg.help/display/HSD/getBus) or [findBusses](https://developer.steinberg.help/display/HSD/findBusses) to determine the Bus object. The position is the number that indexes the busses in the specified layer.

**Available in:** Controller.

#### **Arguments**

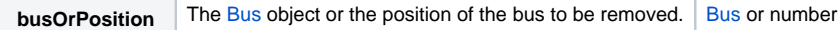

#### **Example**

```
-- remove all busses from the program
-- find the busses in the program
busses = this.program:findBusses(true)
-- and remove them
for i, bus in ipairs(busses) do
     this.parent:removeBus(bus)
end
```
#### [Jump to Top](#page-0-1)

## removeLayer

#### **removeLayer(layerOrPosition)**

### **Description**

Function to remove a layer from the specified layer. For example, this.parent specifies the parent layer of the script module as the layer that contains the layer to be removed. The layer is determined by its [Layer](#page-0-0) object or its position. You can use [getLayer](https://developer.steinberg.help/display/HSD/getLayer) or [findLayers](https://developer.steinberg.help/display/HSD/findLayers) to determine the [La](#page-0-0) [yer](#page-0-0) object. The position is the number indexing the layers within the specified layer.

**Available in:** Controller.

#### **Arguments**

```
layerOrPositionLayer object or the position of the layer to be removed. Layer or number
```
#### **Example**

```
-- remove all layers from the program
-- find the layers in the program
layers = this.program:findLayers(true)
-- and remove them
for i, layer in ipairs(layers) do
     layer.parent:removeLayer(layer)
end
```
#### [Jump to Top](#page-0-1)

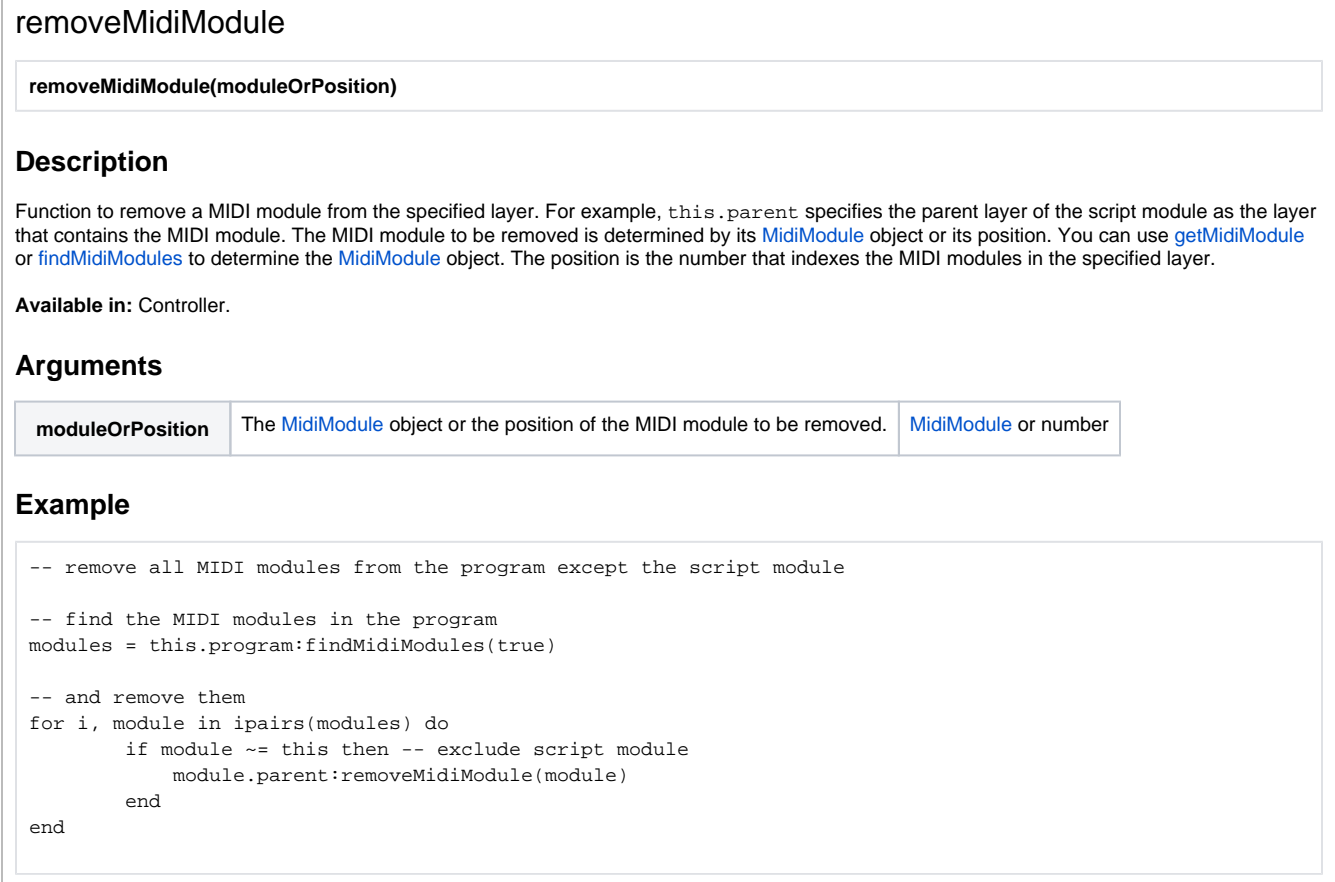

## removeZone

**removeZone(zoneOrPosition)**

## **Description**

Function to remove a zone from the specified layer. For example, this.parent specifies the parent layer of the script module as the layer that contains the zone. The zone to be removed is determined by its [Zone](https://developer.steinberg.help/display/HSD/Zone) object or its position. You can use [getZone](https://developer.steinberg.help/display/HSD/getZone) or [findZones](https://developer.steinberg.help/display/HSD/findZones) to determine the [Zone](https://developer.steinberg.help/display/HSD/Zone) object. The position is the number that indexes the zones in the specified layer.

**Available in:** Controller.

### **Arguments**

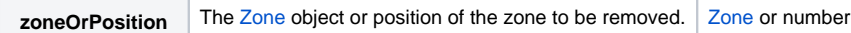

### **Example**

```
-- remove all zones from the program
-- find the zones in the program
zones = this.program:findZones(true)
-- and remove them
for i, zone in ipairs(zones) do
     zone.parent:removeZone(zone)
end
```
## addQCAssignment

**addQCAssignment(qc, element, nameOrID, scope)**

## **Description**

Function to add a quick control assignment to the specified layer and quick control. For example, this.parent defines the parent layer of the script module as the layer that contains the quick control that you want to edit. The quick control assignment will be added to the quick control with the index stated by the qc argument. The arguments element and nameOrID specify the parameter to be connected. The scope determines the part of the program that will be affected by the quick control assignment. You specify the scope by setting the scope argument to the [Element](https://developer.steinberg.help/display/HSD/Element) object that corresponds to the desired part of the program.

The index of the quick controls starts counting from 1. QC 1 to QC 8 have index 1 to 8. Sphere H, Sphere V and Mod Wheel have index O) 9, 10 and 11.

**Available in:** Controller.

#### **Arguments**

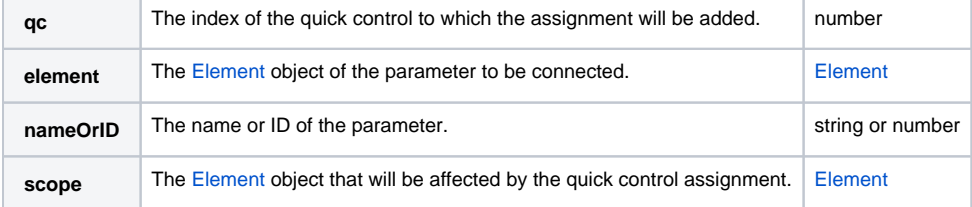

## **Example**

```
-- assign the octave parameter of the zone to the first quick control of the script module's parent layer
layer = this.parent
zones = layer:findZones(true)
layer:addQCAssignment(1, zones[1], "Pitch.Octave", layer)
```
## removeQCAssignment

**removeQCAssignment(qc, assignment)**

## **Description**

Function to remove a quick control assignment from the specified layer and quick control. For example, this.parent defines the parent layer of the script module as the layer that contains the quick control. The qc argument is the index of the quick control with the assignment to be removed. The assignment argument is the index of the quick control assignment to be removed. The indices of the quick controls and the assignments both start counting from 1.

**Available in:** Controller.

#### **Arguments**

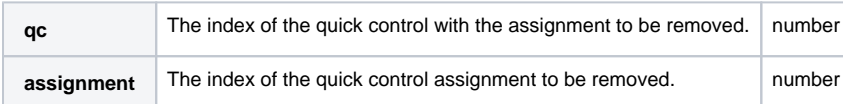

## **Example**

```
-- remove all quick control assignments from the specified layer and qc
function clearQC(layer, qc)
         local assignments = layer:getNumQCAssignments(qc)
         if assignments > 0 then
                 for i = assignments, 1, -1 do
                         layer:removeQCAssignment(qc, i)
                 end
                 print(assignments.." assignments have been removed from '"..layer.name.."', QC "..qc..".")
         else
                 print("No assignments found on '"..layer.name.."', QC "..qc..".")
         end
end
clearQC(this.parent, 1)
```
## getNumQCAssignments

#### **getNumQCAssignments(qc)**

### **Description**

Function to retrieve the number of assignments of a quick control on the specified layer. For example, this.parent defines the parent layer of the script module as the layer with the desired quick control. The qc argument is the index of the quick control with the requested assignments.

The index of the quick controls starts counting from 1. QC 1 to QC 8 have the index values 1 to 8. Sphere H, Sphere V and Mod Wheel have the index values 9, 10 and 11.

**Available in:** Controller.

#### **Arguments**

O

**qc** The index of the quick control. number

## **Return Values**

Returns the number of assignments of the specified layer and quick control.

#### **Example**

```
-- print the number of assignments of the first quick control on the parent layer
layer = this.parent
qc = 1
```
print("Number of assignments on '"..layer.name.."', QC "..qc..": "..layer:getNumQCAssignments(qc)..".")

## getQCAssignmentParamId

**getQCAssignmentParamId(qc, assignment)**

### **Description**

Function to retrieve the parameter ID of the parameter that is connected to the specified quick control assignment. The quick control assignment is determined by the [Layer,](#page-0-0) the index of the quick control and the index of the assignment itself. For example, this.parent defines the parent layer of the script module as the layer that contains the quick control. The qc argument is the index of the quick control and the assignment argument is the index of the assignment with the requested parameter. The indices of the quick controls and the assignments both start counting from 1.

**Available in:** Controller.

#### **Arguments**

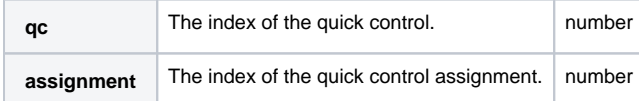

## **Return Values**

Returns the parameter ID of the parameter connected to the specified quick control assignment.

#### **Example**

```
-- print the parameter ID of the parameter connected to the qc assignment
layer = this.parent
qc = 1
assignment = 1
paramID = layer:getQCAssignmentParamId(qc, assignment)
print("Parameter ID of '"..layer.name.."', QC "..qc..", assignment "..assignment..": "..paramID..".")
```
## getQCAssignmentScope

**getQCAssignmentScope(qc, assignment)**

### **Description**

Function to retrieve the element object that is set as scope for the specified quick control assignment. The quick control assignment is determined by the [Layer](#page-0-0) object of the layer, the index of the quick control and the index of the assignment itself. For example, this.parent defines the parent layer of the script module as the layer that contains the quick control. The qc argument is the index of the quick control and the assignment argument is the index of the assignment with the requested scope. The indices of the quick controls and the assignments both start counting from 1.

**Available in:** Controller.

#### **Arguments**

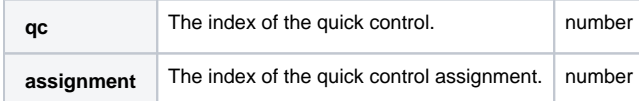

## **Return Values**

Returns the element object that is set as scope for the specified quick control assignment.

## **Example**

```
-- print the scope for the qc assignment
layer = this.parent
qc = 1
assignment = 1
scope = layer:getQCAssignmentScope(qc, assignment).name -- use only the name of the returned element
print("Scope of '"..layer.name.."', QC "..qc..", assignment "..assignment..": "..scope..".")
```
## getQCAssignmentMin

**getQCAssignmentMin(qc, assignment)**

### **Description**

Function to retrieve the minimum value of the specified quick control assignment. The quick control assignment is determined by the [Layer](#page-0-0), the index of the quick control and the index of the assignment itself. For example, this.parent defines the parent layer of the script module as the layer that contains the quick control. The qc argument is the index of the quick control and the assignment argument is the index of the assignment with the requested minimum value. The indices of the quick controls and the assignments both start counting from 1.

**Available in:** Controller.

#### **Arguments**

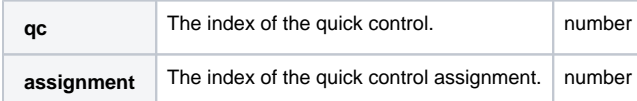

## **Return Values**

Returns the minimum value of the specified quick control assignment.

The value range is always 0 to 100 %, even if the mode of the quick control assignment is set to Relative or Switch Relative.⋒

## **Example**

```
-- print the minimum value of the qc assignment as displayed in HALion
layer = this.parent
qc = 1
assignment = 1
qcType = layer:getQCAssignmentType(qc, assignment)
qcMin = layer:getQCAssignmentMin(qc, assignment)
-- convert to bipolar range if the qc is of the type relative or switch relative
if (qcType == QCAssignmentType.relative or qcType == QCAssignmentType.switchRelative) then
     qcMin = qcMin * 2 - 100
end
print("Minimum value of '"..layer.name.."', QC "..qc..", assignment "..assignment..": "..qcMin..".")
```
## getQCAssignmentMax

**getQCAssignmentMax(qc, assignment)**

### **Description**

Function to retrieve the maximum value of the specified quick control assignment. The quick control assignment is determined by the [Layer](#page-0-0), the index of the quick control and the index of the assignment itself. For example, this.parent defines the parent layer of the script module as the layer that contains the quick control. The qc argument is the index of the quick control and the assignment argument is the index of the assignment with the requested maximum value. The indices of the quick controls and the assignments both start counting from 1.

**Available in:** Controller.

## **Arguments**

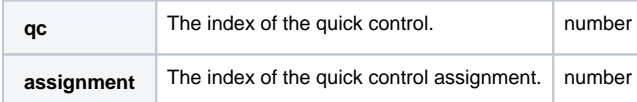

## **Return Values**

Returns the maximum value of the specified quick control assignment.

The value range is always 0 to 100 %, even if the mode of the quick control assignment is set to Relative or Switch Relative.⋒

## **Example**

```
-- print the maximum value of the qc assignment as displayed in HALion
layer = this.parent
qc = 1
assignment = 1
qcType = layer:getQCAssignmentType(qc, assignment)
qcMax = layer:getQCAssignmentMax(qc, assignment)
-- convert to bipolar range if the qc is of the type relative or switch relative
if (qcType == QCAssignmentType.relative or qcType == QCAssignmentType.switchRelative) then
     qcMax = qcMax * 2 - 100
end
print("Maximum value of '"..layer.name.."', QC "..qc..", assignment "..assignment..": "..qcMax..".")
```
## getQCAssignmentCurve

**getQCAssignmentCurve(qc, assignment)**

#### **Description**

Function to retrieve the curve value of the specified quick control assignment. The quick control assignment is determined by the [Layer](#page-0-0) object, the index of the quick control and the index of the assignment itself. For example, this parent defines the parent layer of the script module as the layer that contains the quick control. The qc argument is the index of the quick control and the assignment argument is the index of the assignment with the requested curve value. The indices of the quick controls and the assignments both start counting from 1.

**Available in:** Controller.

#### **Arguments**

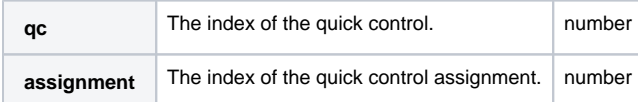

## **Return Values**

Returns the curve value of the specified quick control assignment.

The value range is -100 % to +100 %.

### **Example**

```
-- print the curve value of the qc assignment
layer = this.parent
qc = 1
assignment = 1
qcCurve = layer:getQCAssignmentCurve(qc, assignment)
print("Curve value of '"..layer.name.."', QC "..qc..", assignment "..assignment..": "..qcCurve..".")
```
## getQCAssignmentMode

**getQCAssignmentMode(qc, assignment)**

### **Description**

Function to retrieve the mode that is set for the specified quick control assignment. The quick control assignment is determined by the [Layer](#page-0-0) object, the index of the quick control and the index of the assignment itself. For example, this parent defines the parent layer of the script module as the layer that contains the quick control. The qc argument is the index of the quick control and the assignment argument is the index of the assignment with the requested mode. The indices of the quick controls and the assignments both start counting from 1.

**Available in:** Controller.

## **Arguments**

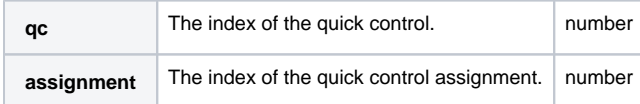

## **Return Values**

Returns the mode that is set for the specified quick control assignment as a number. The mode can be determined via names or indices. See [Quick](https://developer.steinberg.help/display/HSD/Quick+Control+Assignment+Modes) [Control Assignment Modes](https://developer.steinberg.help/display/HSD/Quick+Control+Assignment+Modes) for details.

#### **Example**

```
-- print the mode of the qc assignment
layer = this.parent
qc = 1assignment = 1
qcMode = layer:getQCAssignmentMode(qc, assignment)
if qcMode == QCAssignmentMode.absolute then
    qcModeName = "Absolute"
elseif qcMode == QCAssignmentMode.relative then
    qcModeName = "Relative"
elseif qcMode == QCAssignmentMode.switch then
    qcModeName = "Switch"
elseif qcMode == QCAssignmentMode.switchRelative then
    qcModeName = "Switch Relative"
end
print("Mode of '"..layer.name.."', QC "..qc..", assignment "..assignment..": "..qcModeName..".")
```
## getQCAssignmentBypass

**getQCAssignmentBypass(qc, assignment)**

#### **Description**

Function to retrieve the bypass state of the specified quick control assignment. The quick control assignment is determined by the [Layer](#page-0-0) object, the index of the quick control and the index of the assignment itself. For example, this.parent defines the parent layer of the script module as the layer that contains the quick control. The qc argument is the index of the quick control and the assignment argument is the index of the assignment with the requested bypass state. The indices of the quick controls and the assignments both start counting from 1.

**Available in:** Controller.

#### **Arguments**

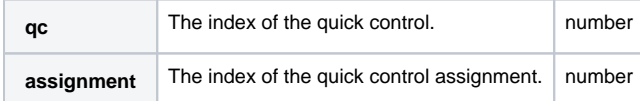

## **Return Values**

Returns the bypass state of the specified quick control assignment as boolean value.

#### **Example**

```
-- print the bypass state of the qc assignment
layer = this.parent
qc = 1
assignment = 1
qcBypass = layer:getQCAssignmentBypass(qc, assignment)
print("Bypass of '"..layer.name.."', QC "..qc..", assignment "..assignment..": "..tostring(qcBypass)..".")
```
## setQCAssignmentParamId

**setQCAssignmentParamId(qc, assignment, paramID)**

## **Description**

Function to set the parameter ID for connecting the corresponding parameter to the specified quick control assignment. The quick control assignment is determined by the [Layer](#page-0-0) object, the index of the quick control and the index of the assignment itself. For example, this.parent defines the parent layer of the script module as the layer that contains the quick control. The qc argument is the index of the quick control and the a ssignment argument is the index of the assignment. The indices of the quick controls and the assignments both start counting from 1. The param ID argument selects the parameter to be connected with the quick control assignment.

**Available in:** Controller

## **Arguments**

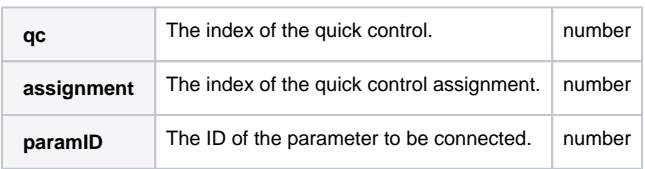

## **Example**

```
-- connect the coarse parameter of the zone to the specified quick control assignment
layer = this.parent
zones = layer:findZones(true)
zone = zones[1]
qc = 1assignment = 1
coarseParamID = zone:getParameterDefinition("Pitch.Coarse").id
layer:setQCAssignmentParamId(qc, assignment, coarseParamID)
```
## setQCAssignmentScope

**setQCAssignmentScope(qc, assignment, scope)**

## **Description**

Function to set the scope for the specified quick control assignment. The quick control assignment is determined by the [Layer](#page-0-0) object, the index of the quick control and the index of the assignment itself. For example, this.parent defines the parent layer of the script module as the layer that contains the quick control. The qc argument is the index of the quick control and the assignment argument is the index of the assignment. The indices of the quick controls and the assignments both start counting from 1. The scope is defined by the [Element](https://developer.steinberg.help/display/HSD/Element) object that you assign to the sco pe argument.

**Available in:** Controller.

## **Arguments**

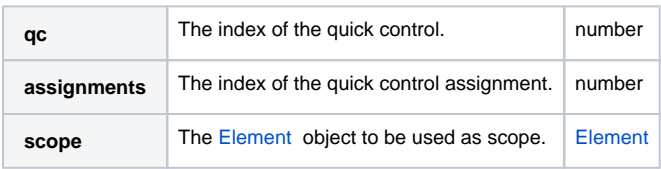

## **Example**

```
-- set the scope to the first zone that was found
layer = this.parent
zones = layer:findZones(true)
zone = zones[1]
qc = 1assignment = 1
layer:setQCAssignmentScope(qc, assignment, zone)
```
## setQCAssignmentMin

**setQCAssignmentMin(qc, assignment, min)**

#### **Description**

Function to set the minimum value of the specified quick control assignment. The quick control assignment is determined by the [Layer](#page-0-0) object, the index of the quick control and the index of the assignment itself. For example, this parent defines the parent layer of the script module as the layer that contains the quick control. The  $q_c$  argument is the index of the quick control and the assignment argument is the index of the assignment. The indices of the quick controls and the assignments both start counting from 1. The min argument sets the minimum value of the quick control assignment.

**Available in:** Controller.

### **Arguments**

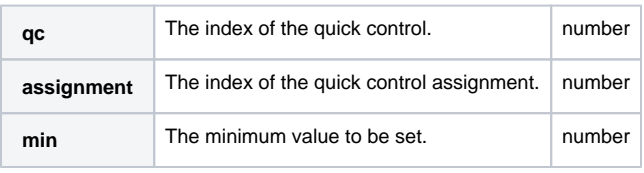

The value range of the minimum value is always 0 to 100 %, even if the type of the quick control assignment is set to Relative or Switch Relative.

## **Example**

```
-- set the minimum value of the quick control assignment depending on the type
layer = this.parent
qc = 1assignment = 1
qcType = layer:getQCAssignmentType(qc, assignment)
if (qcType == QCAssignmentType.relative or qcType == QCAssignmentType.switchRelative) then
    qcMin = 25
else
     qcMin = 0
end
layer:setQCAssignmentMin(qc, assignment, qcMin)
```
## setQCAssignmentMax

**setQCAssignmentMax(qc, assignment max)**

#### **Description**

Function to set the maximum value of the specified quick control assignment. The quick control assignment is determined by the [Layer](#page-0-0) object, the index of the quick control and the index of the assignment itself. For example, this parent defines the parent layer of the script module as the layer that contains the quick control. The qc argument is the index of the quick control and the assignment argument is the index of the assignment. The indices of the quick controls and the assignments both start counting from 1. The max argument sets the maximum value of the quick control assignment.

**Available in:** Controller

## **Arguments**

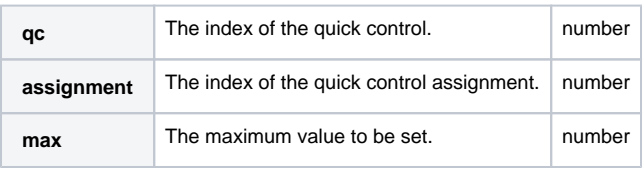

The value range of the maximum value is always 0 to 100 %, even if the type of the quick control assignment is set to Relative or Switch ⋒ Relative.

## **Example**

```
-- set the maximum value of the quick control assignment depending on the type
layer = this.parent
qc = 1assignment = 1
qcType = layer:getQCAssignmentType(qc, assignment)
if (qcType == QCAssignmentType.relative or qcType == QCAssignmentType.switchRelative) then
   qcMax = 75else
    qcMax = 100end
layer:setQCAssignmentMax(qc, assignment, qcMax)
```
## setQCAssignmentCurve

**setQCAssignmentCurve(qc, assignment, curve)**

## **Description**

Function to set the curve value of the specified quick control assignment. The quick control assignment is determined by the [Layer](#page-0-0) object, the index of the quick control and the index of the assignment itself. For example, this parent defines the parent layer of the script module as the layer that contains the quick control. The qc argument is the index of the quick control and the assignment argument is the index of the assignment. The indices of the quick controls and the assignments both start counting from 1. The curve argument sets the curve value of the quick control assignment.

**Available in:** Controller.

## **Arguments**

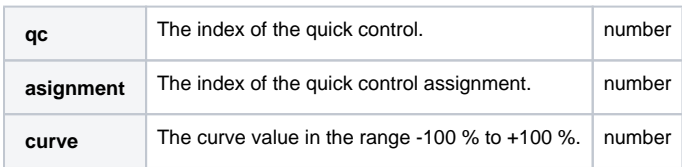

## **Example**

```
-- set the curve of the quick control assignment to -100 %
layer = this.parent
qc = 1assignment = 1
layer:setQCAssignmentCurve(qc, assignment, -100)
```
## setQCAssignmentMode

**setQCAssignmentMode(qc, assignment, mode)**

## **Description**

Function to set the mode of the specified quick control assignment. The quick control assignment is determined by the [Layer](#page-0-0) object, the index of the quick control and the index of the assignment itself. For example, this.parent defines the parent layer of the script module as the layer that contains the quick control. The qc argument is the index of the quick control and the assignment argument is the index of the assignment. The indices of the quick controls and the assignments both start counting from 1. The mode argument sets the mode of the quick control assignment.

**Available in:** Controller

#### **Arguments**

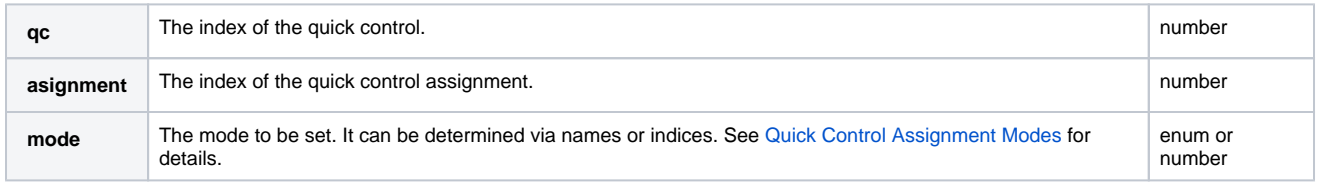

## **Example**

```
-- set the mode of the quick control assignment to absolute and adjust min and max to full range
layer = this.parent
qc = 1assignment = 1
layer:setQCAssignmentType(qc, assignment, QCAssignmentType.absolute)
layer:setQCAssignmentMin(qc, assignment, 0)
layer:setQCAssignmentMax(qc, assignment, 100)
```
## setQCAssignmentBypass

**setQCAssignmentBypass(qc, assignment, bypass)** 

## **Description**

Function to set the bypass state of the specified quick control assignment. The quick control assignment is determined by the [Layer](#page-0-0) object, the index of the quick control and the index of the assignment itself. For example, this parent defines the parent layer of the script module as the layer that contains the quick control. The qc argument is the index of the quick control and the assignment argument is the index of the assignment. The indices of the quick controls and the assignments both start counting from 1. The bypass argument sets the bypass state of the quick control assignment.

**Available in:** Controller.

## **Arguments**

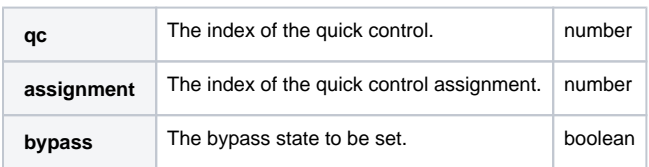

## **Example**

```
-- bypass the specified quick control assignment
layer = this.parent
qc = 1assignment = 1
layer:setQCAssignmentBypass(qc, assignment, true)
```